#### **Nagios XI Backend API Access**

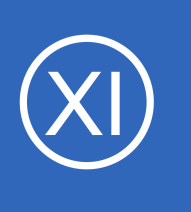

## **Purpose**

This document describes how to access the Nagios XI backend API to query current status and historical information. The API will return information in XML format which can be used to integrate Nagios status information into third-party systems or frontends allowing users to fully

customize their monitoring and alerting environment.

## **Target Audience**

This document is intended for use by Nagios XI Administrators and web developers.

## **Important:**

Deprecated API. This feature is now deprecated. Please use the new REST API, which was introduced in Nagios XI 5. To view the REST API documentation in Nagios XI navigate to **Help** > **Backend API Docs**.

## **Component Installation**

The component comes installed in Nagios XI by default. If it is not present it can be downloaded from the following URL:

<http://assets.nagios.com/downloads/nagiosxi/components/backendapiurl.zip>

You then install the component in Nagios XI by navigating to **Admin** > **System Extensions** > **Manage Components**.

Use the **Browse** and **Upload & Install** buttons.

A screenshot of the Manage Components menu is shown on the following page.

1295 Bandana Blvd N, St. Paul, MN 55108 [sales@nagios.com](mailto:sales@nagios.com) US: 1-888-624-4671 INTL: 1-651-204-9102

**Nagios®** 

### [www.nagios.com](https://www.nagios.com/)

© 2017 Nagios Enterprises, LLC. All rights reserved. Nagios, the Nagios logo, and Nagios graphics are the servicemarks, trademarks, or<br>registered trademarks owned by Nagios Enterprises. All other servicemarks and trademark

# **Nagios XI**

### **Backend API Access**

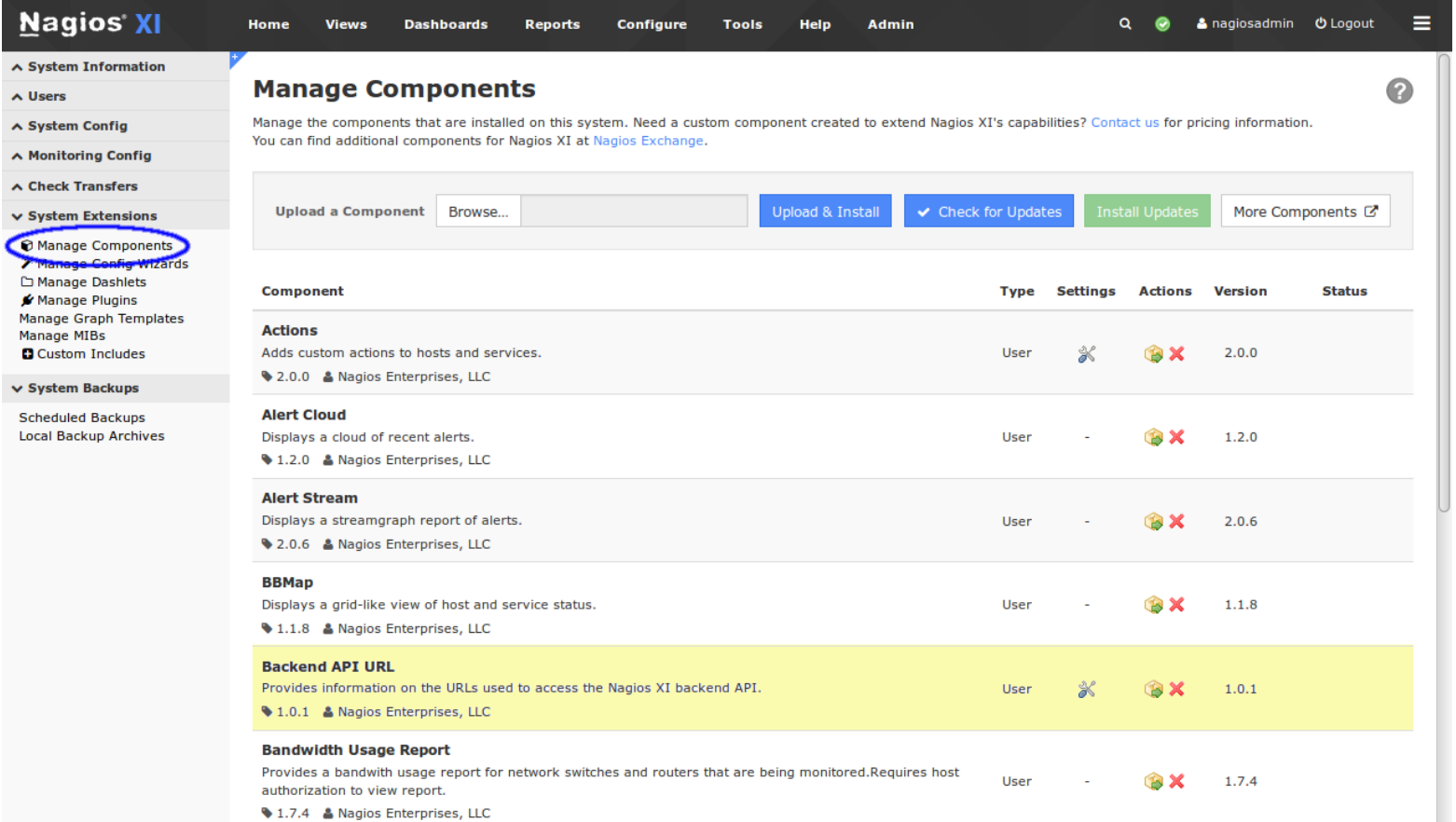

Click on the component settings icon to use the

#### **Backend API URL**

Provides information on the URLs used to access the Nagios XI backend API. 1.0.1 & Nagios Enterprises, LLC

component.

The data return from the backend API will differ based on the authorization level of the user making the request, you must select the user account you intend to use to access the API.

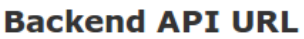

Developers: The Nagios XI backend API can be used to access current and historical information on monitored hosts and services for integration into third-party frontends. In order to access XML data via the backend API you must pass a username and a backend ticket to identify yourself. Without the proper credentials, no data is returned.

A Deprecated API This feature is now deprecated. Please use the new REST API that is documented here.

 $\overline{\phantom{a}}$ 

#### **Account Selection**

Select the user account you would like to get backend API URLs for.

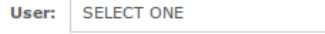

Apply Settings Cancel

1295 Bandana Blvd N, St. Paul, MN 55108 [sales@nagios.com](mailto:sales@nagios.com) US: 1-888-624-4671 INTL: 1-651-204-9102

**Nagios®** 

#### [www.nagios.com](https://www.nagios.com/)

 $1.0.1$ 

**BX** 

User

© 2017 Nagios Enterprises, LLC. All rights reserved. Nagios, the Nagios logo, and Nagios graphics are the servicemarks, trademarks, or<br>registered trademarks owned by Nagios Enterprises. All other servicemarks and trademark

0

## **Nagios XI**

### **Backend API Access**

Once you select a user account and click the **Apply Settings** button, the component will display different URLs that can be used to access various data from the API.

You can test API access by visiting one of the backend URLs in a web browser. From there, the data can be exported and used in any program or application that can read XML files to display information and/or run other scripts.

**Note:** Neither the web browser, nor Nagios XI will require additional authentication to return data. The URLs you use to access the backend API already contain authentication credentials.

# **Finishing Up**

**Backend API URL** 

Developers: The Nagios XI backend API can be used to access current and historical information on monitored hosts and services for integration into third-party frontends. In order to access XML data via the backend API you must pass a username and a backend ticket to identify yourself. Without the proper credentials, no data is returned.

#### A Deprecated API This feature is now deprecated. Please use the new REST API that is documented here

#### **Backend API URLs**

You can use the URLs below to fetch information from the Nagios XI backend API. Note: It is important to retain the username and ticket query parameters

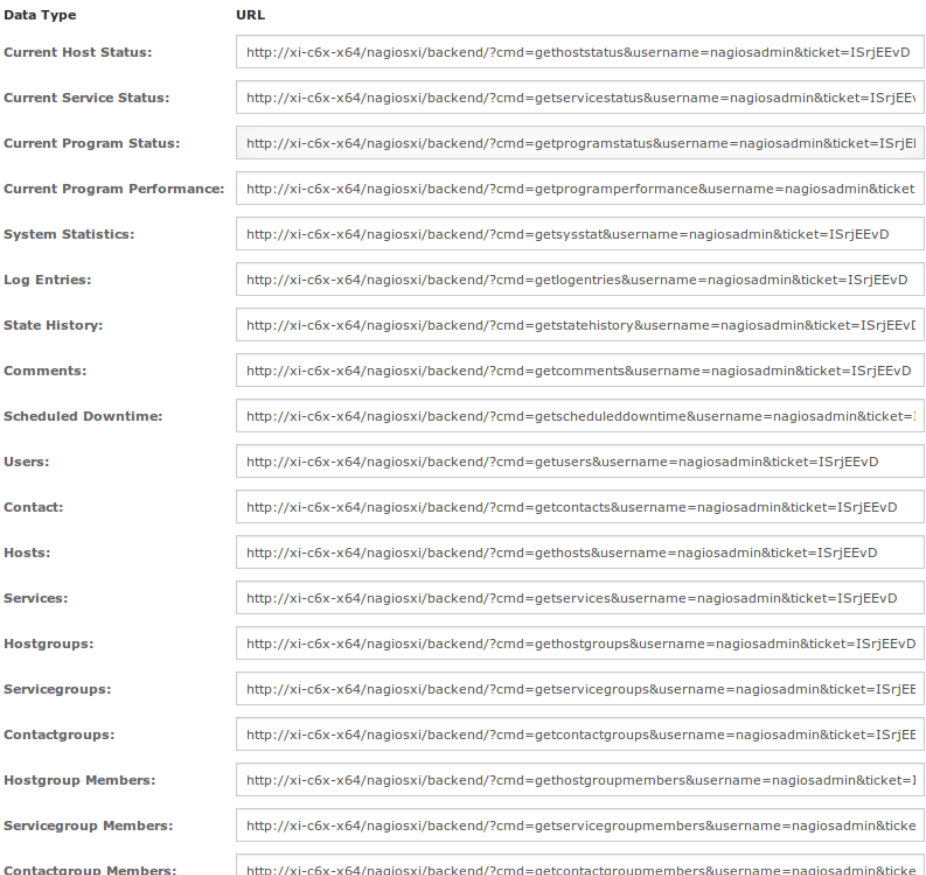

This completes the documentation on backend API access in Nagios XI. If you have additional questions or other support related questions, please visit us at our Nagios Support Forums:

#### [https://support.nagios.com/forum](http://nag.is/a5)

The Nagios Support Knowledgebase is also a great support resource:

### [https://support.nagios.com/kb](http://nag.is/a2)

1295 Bandana Blvd N, St. Paul, MN 55108 [sales@nagios.com](mailto:sales@nagios.com) US: 1-888-624-4671 INTL: 1-651-204-9102

**Nagios®** 

### [www.nagios.com](https://www.nagios.com/)

© 2017 Nagios Enterprises, LLC. All rights reserved. Nagios, the Nagios logo, and Nagios graphics are the servicemarks, trademarks, or<br>registered trademarks owned by Nagios Enterprises. All other servicemarks and trademark

Page 3 / 3 Updated – December, 2017